## Inhaltsverzeichnis

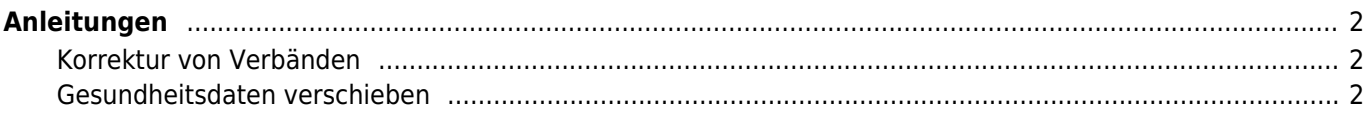

## <span id="page-1-0"></span>**Anleitungen**

## <span id="page-1-1"></span>**Korrektur von Verbänden**

Konnten bei einem Datenimport nicht alle Verbände zugeordnet werden, so erhalten diese ein eigenes Kennzeichen und müssen manuell angepasst werden. Die nachfolgende Anleitung beschreibt die Vorgehensweise: [Verbände nach Datenimport anpassen](https://www.wiki.zuchtmanagement.info/doku.php?id=breedmaster:anleitung_verbandskorrekturen)

## <span id="page-1-2"></span>**Gesundheitsdaten verschieben**

Merkmale und Gesundheitsdaten die beim Import automatisch keiner Kategorie zugeordnet werden konnten, erhalten ein entsprechendes Kennzeichen und werden in temporären Kategorien verwaltet. Um diese Daten zu korriegieren, befolgen Sie bitte folgende Anleitung: [Gesundheitsdaten anpassen](https://www.wiki.zuchtmanagement.info/doku.php?id=breedmaster:anleitung_gesundheitsdaten_verschieben)